### Apache Milagro (incubating)

An Introduction
ApacheCon North America

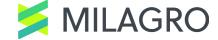

# Apache Milagro will establish a new independent security framework for the Internet

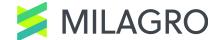

#### A Distributed Cryptosystem

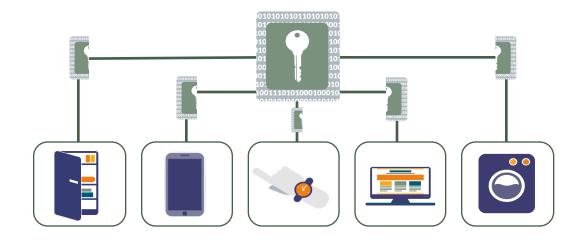

Secure the Future of the Internet

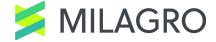

#### **Distributed Trust Ecosystem**

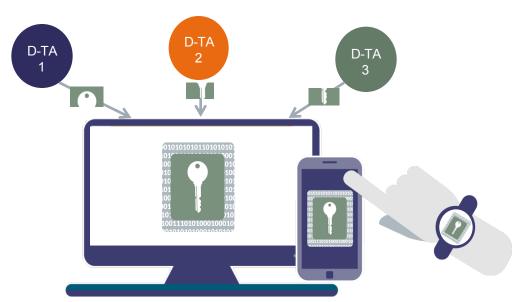

- -Milagro enabled apps and things receive their **key shares**, **or fractions**, from Distributed Trust Authorities.
- -Keys have Identity "burned in"

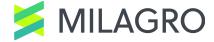

#### **Distributed Trust Authorities**

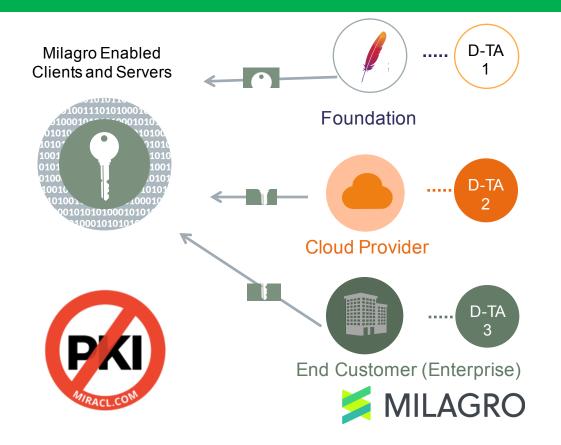

- Anyone or organization can become a Distributed Trust Authority
- And run it in any geography or jurisdiction
- There is no PKI 'root' the future is decentralized

#### Milagro Multi-Factor Authentication

Eliminates the risk of password database breach

| Username              | <b>Password</b> |
|-----------------------|-----------------|
| peter.black@gmail.com | Password123     |
| s.harrow@yahoo.co.uk  | fluffy          |
| ted.yipp@business.com | paris           |
| smith@company.com     | secure1         |

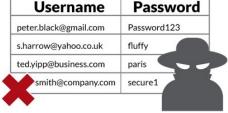

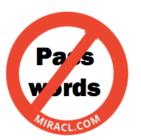

Improves authentication / signature user experience

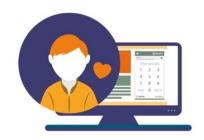

**Improves** authentication security to multi-factor

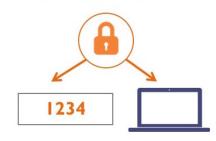

Identity based cryptographic multi-factor authentication and digital signature protocol that replaces passwords.

Milagro MFA runs entirely in software – it's browser / app friendly.

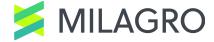

#### Milagro TLS Library

Non-interactive:

authenticate clients via a create certificate-less TLS digital signature with forward secrecy

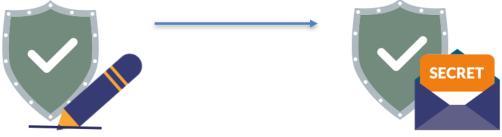

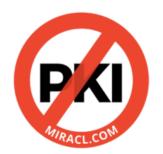

The same protocol run interactively creates an authenticated key agreement between client & server or peer to peer

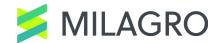

#### About Milagro Multifactor Authentication

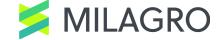

#### A Toolkit for Multifactor Authentication

Crypto Library (AMCL)

MFA **Server** 

MFA **JS Library** 

MFA **JS Client** 

MFA Mobile **SDK Core** 

MFA Mobile SDK iOS

MFA Mobile **SDK Android** 

MFA Mobile SDK Windows

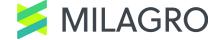

#### **Zero-Knowledge Proof Authentication** Without Passwords

#### **Authentication into Web Applications**

**Mobile Out-of-Band Authentication into Web Applications** 

User registers in browser: receives a client secret and extracts a "PIN"

1

User registers on mobile: receives a client secret on mobile device, extracts a "PIN"

User logs in by using their PIN to recreate the client secret

2

User logs in by entering an access code from the website and PIN into the mobile app

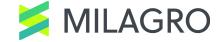

#### Milagro MFA: How It Works

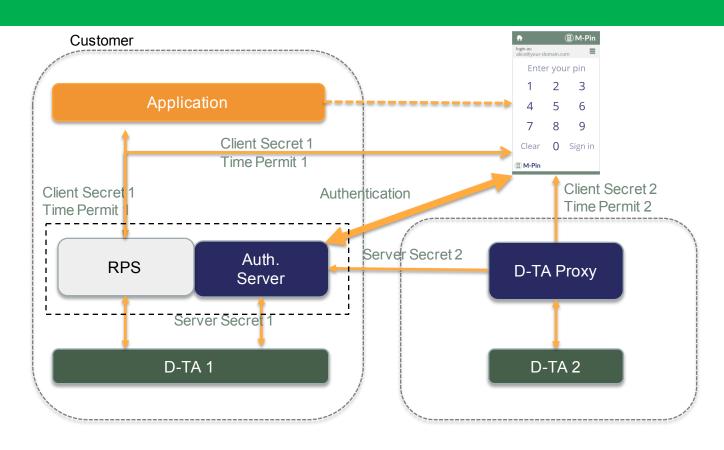

#### Milagro MFA: Registration

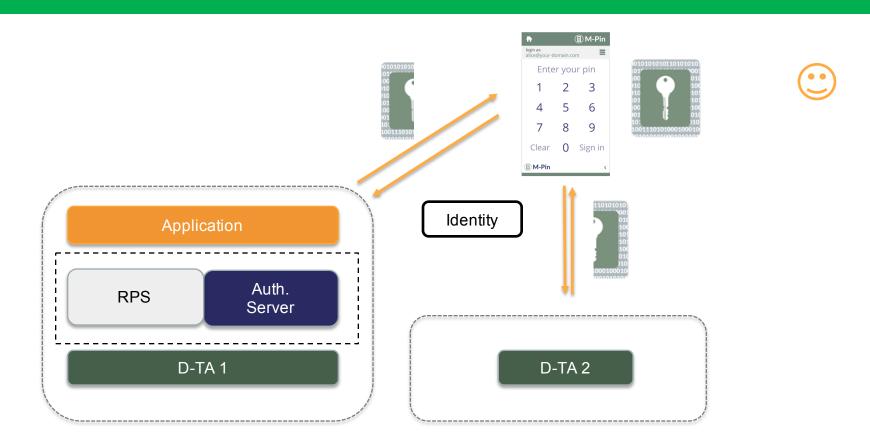

#### Milagro MFA: Authentication

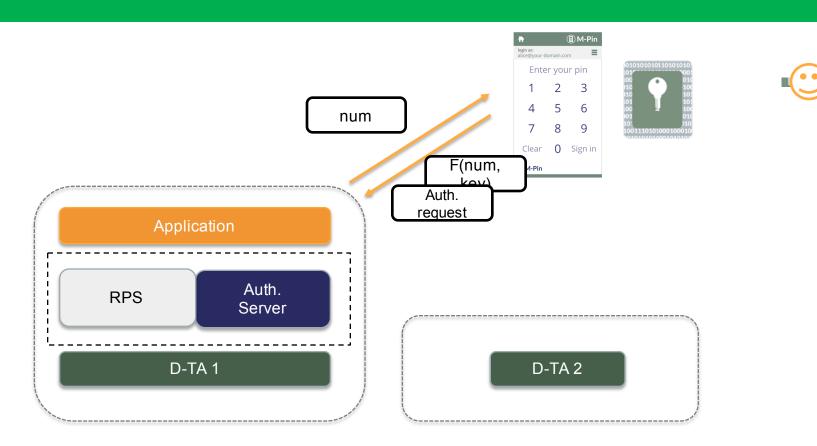

## Milagro MFA Integration

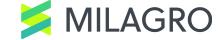

#### Let The Machines Work For Human Comfort

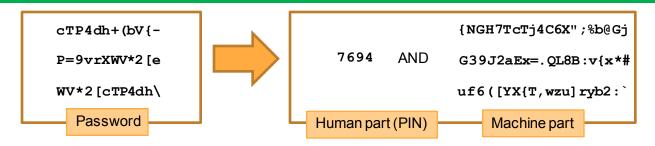

- At least 12 characters from uppercase and lower-case letters, and ...
- You must change it every 2 month.
- You must choose independently random passwords for all accounts.

- 4 digit number is OK for PIN. Resiliency against brute force attacks.
- You do not need to change secrets. Zeroknowledge proof without credential database, hence no breach.
- You may use the same PIN for all accounts.
   Machine generates random OTP from the two factors, with your identity burned in.

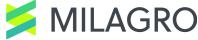

#### **Demo: MFA on WordPress**

Override the standard password login with Milagro-MFA without modifying the code.

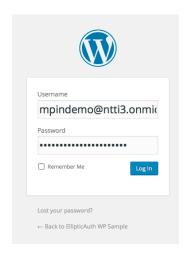

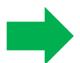

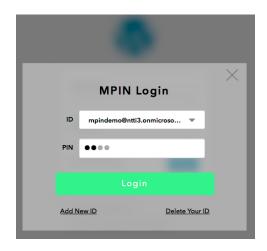

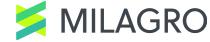

#### Milagro: Plug-In Architecture

MPIN.js produces digitally signed one time token using PrivateKey, and submit it to the password form.

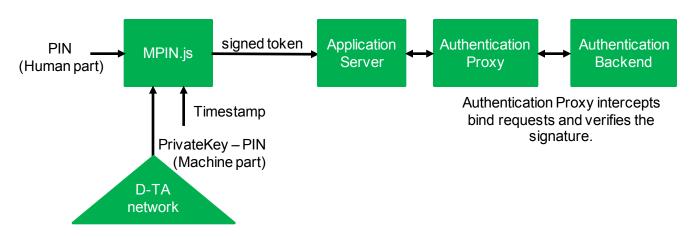

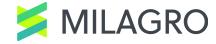

#### Milagro: Implementation

MPIN.js communicates with MPIN server to submit full message of signed token. MPIN.js submits tokenized message (typically hash value) in the password form.

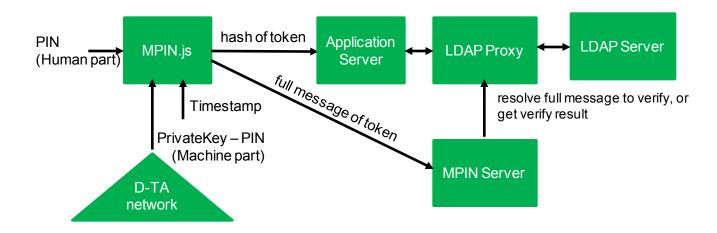

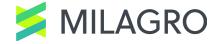

#### Milagro: Easy Installation

#### MPIN.js overrides the standard password login form.

```
<!DOCTYPE html>
                 <!--[if IE 81>
                                   <html xmlns="http://www.w3.org/1999/xhtml" class="ie8" lang="en-US">
                 <![endif]-->
                 <!--[if !(IE 8) ]><!-->
                                   <html xmlns="http://www.w3.org/1999/xhtml" lang="en-US">
                 <!--<![endif]-->
                 <head>
<!-- mpin -->
      <link href="https://public.milagro.io/public/css/mpin.min.css" rel="stylesheet">
      <script src="https://public.milagro.io/public/js/mpin.js"></script>
<!-- end mpin-->
                 <meta http-equiv="Content-Type" content="text/html; charset=UTF-8" />
                 <title>EllipticAuth WP Sample &rsaquo; Log In</title>
                 <link rel='stylesheet' id='buttons-css' href='https://iam.ellipticauth.com/apps/wordpress/wp-includes/g</pre>
<link rel='stylesheet' id='open-sans-css' href='https://fonts.googleapis.com/css?family=Open+Sans%3A300italic%;</pre>
ext&ver=4.4.2' type='text/css' media='all' />
<link rel='stylesheet' id='dashicons-css' href='https://iam.ellipticauth.com/apps/wordpress/wp-includes/css/das</pre>
<link rel='stylesheet' id='login-css' href='https://iam.ellipticauth.com/apps/wordpress/wp-admin/css/login.min</pre>
                                   <script>if("sessionStorage" in window){try{for(var key in sessionStorage){if(key.indexOf("wp-aut
                                   <meta name='robots' content='noindex,follow' />
                 </head>
                 <body class="login login-action-login wp-core-ui locale-en-us">
<!-- mpin -->
<div id="mpinClient" data-mpin-mode="displayed" data-mpin-pin-max-length="10" data-mpin-pin-min-length="4" data-</pre>
data-mpin-image-base-url="https://public.milagro.io/public/images" class="mpin-hide" data-mpin-form-id="loginform-id="loginform-
<!-- end mpin-->
                 <div id="login">
                                   <h1><a href="https://wordpress.org/" title="Powered by WordPress" tabindex="-1">EllipticAuth WP
                 You are now logged out.<br />
```

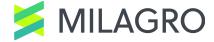

#### Milagro: Easy Installation

1. Import MPIN.js at the frontend.

```
<link href="https://public.milagro.io/public/css/mpin.min.css" rel="stylesheet">
<script src="https://public.milagro.io/public/js/mpin.js"></script>
```

2. Insert LDAP proxy from Milagro between your target application and the LDAP server.

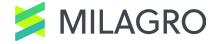

#### **About Milagro TLS Library**

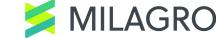

# Certificate Less TLS with Perfect Forward Secrecy

An extension to the ARM mbed TLS library (https://tls.mbed.org/)

Introduces two new key-exchange algorithms

Designed for Client-to-Server communication (MILAGRO\_CS)

Designed for Peer-to-Peer communications (MILAGRO\_P2P)

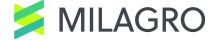

#### **New Environments Need New Solutions**

| Current Convention                       | Milagro TLS                                     |
|------------------------------------------|-------------------------------------------------|
| Open SSL Complexity                      | Easily Auditable                                |
| Certificate Management Complexity in TLS | X-509 Digital Certificates Not Needed           |
| Certificate / Key Revocation             | Revocation That Works (time and identity based) |
| Limited Security for IoT & Containers    | Identity based C/S and P2P Channel Security     |

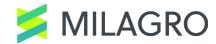

#### **Standard TLS**

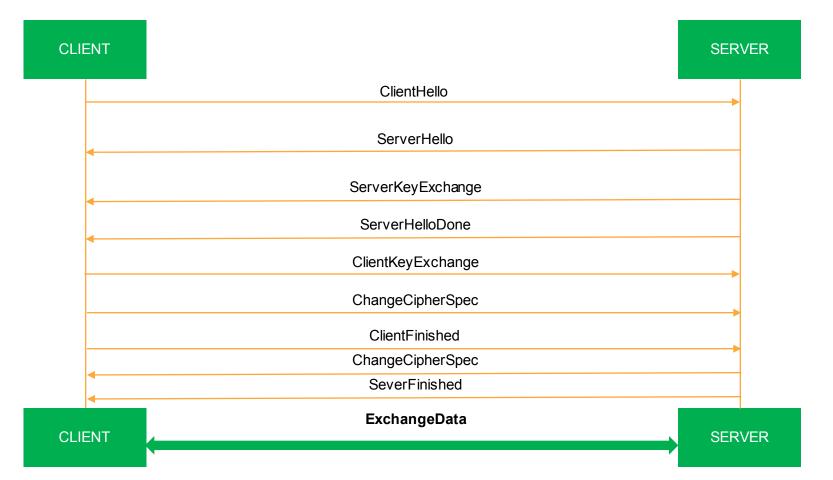

#### **Standard TLS**

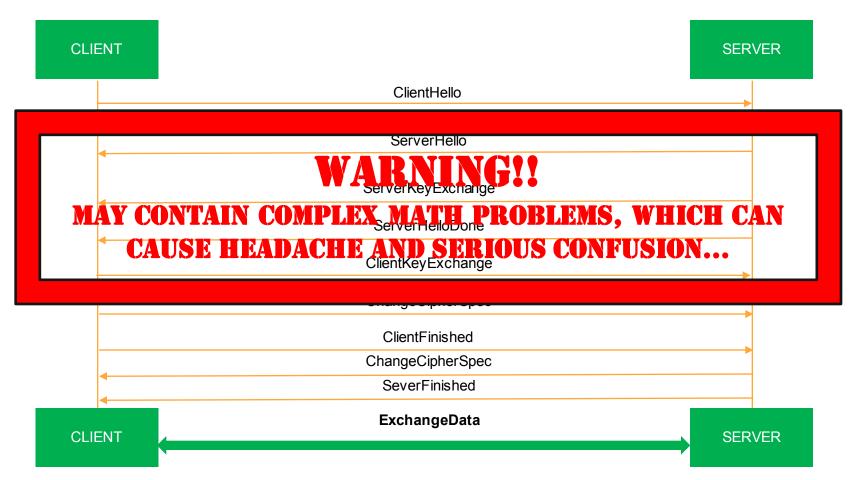

**MILAGRO / TLS** 

CLIENT

SERVER

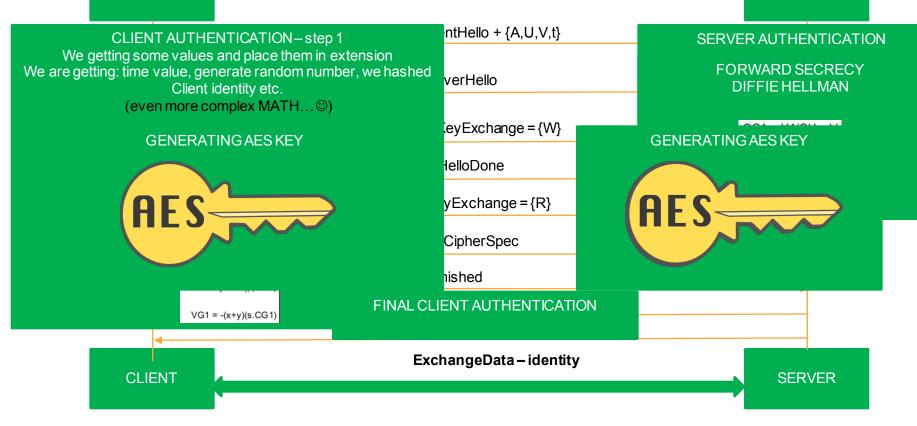

#### What Milagro TLS Can Deliver

Data Center Cryptosystem

Orchestration Host Security

Container 2
Container

Websites and TLS w/o Certs

**MQTT & CoAP** 

**Distributed Trust** 

Pairing Based Cryptography (IBE)

Easy Revocation Through Invalidation

Certificate Authority or self signed certs not needed

Enables P2P TLS for devices and containers

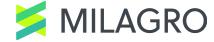

#### **Pre-Alpha Code Available Now**

Milagro – DTA code

Pre-Alpha: Extended mbedtls library

Pre-Alpha: P2P Wang / Chow-Choo library

**Draft Milagro TLS White Paper** 

Demo at booth on CS & P2P

**WARNING: May Contain Nuts** 

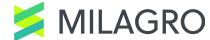

#### What's Ahead

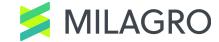

#### **Developing Milagro (draft)**

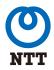

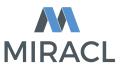

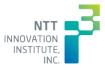

Q2'16

Milagro MFA 1.0

Milagro TLS 0.1 Q3'16

Milagro TLS 1.0 Q4'16

Distributed
Cryptosystem
for Datacenters
0.1

Q1'17

Distributed Cryptosystem for Datacenters 1.0

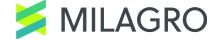

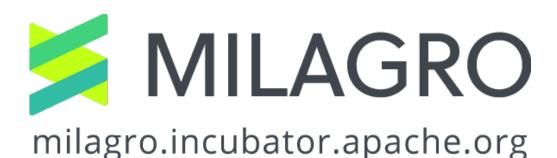

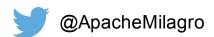